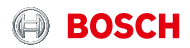

# LET´S GET **STARTED**

## **Twinguard**

Notice d'utilisation

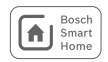

#### **Table des matières**

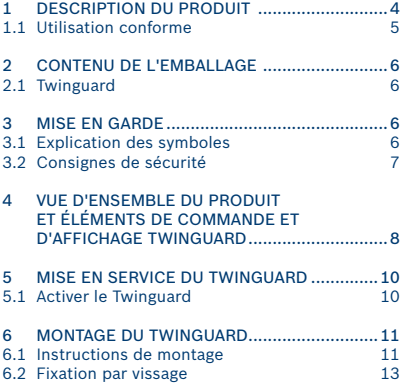

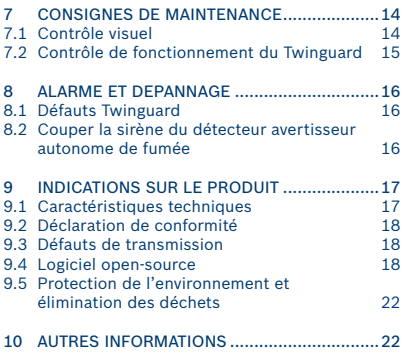

Chère cliente, cher client, Félicitations pour l'achat de votre détecteur avertisseur autonome de fumée Twinguard Bosch Smart Home.

Il va contribuer à rendre votre foyer encore plus sûr et plus intelligent. Le détecteur avertisseur autonome de fumée ne se contente pas de détecter la fumée : la LED intégrée vous indique l'issue de secours en cas d'urgence. Un capteur de qualité de l'air mesure en outre la température ambiante ainsi que l'humidité relative de l'air et la teneur en composés organiques volatils (COV). Le contrôleur Bosch Smart Home vous permet de connecter plusieurs détecteurs avertisseurs autonomes de fumée Twinguard. Grâce à l'application Bosch Smart Home, vous pouvez vous renseigner confortablement sur l'état actuel avec votre smartphone. Où que vous soyez, vous pouvez vous assurer que tout est en ordre à la maison.

Nous vous souhaitons beaucoup de plaisir avec votre nouveau produit. L'équipe Bosch Smart Home

#### **1 DESCRIPTION DU PRODUIT**

Le Twinguard, y compris ses accessoires, est un détecteur avertisseur autonome de fumée conforme à la norme EN 14604:2005/AC:2008 et relié par radio à un contrôleur Bosch Smart Home. Il dispose des fonctions et composants suivants :

- ▶ Alarme sonore
- ▶ Bande lumineuse à 360° pour les signaux lumineux
- ▶ Module radio
- ▶ LED d'alarme
- ▶ Eclairage de secours
- ▶ Capteur de qualité d'air
- ▶ Détecteur de fumée
- ▶ Capteur de luminosité
- ▶ Grande touche de commande
- ▶ Piles

Le détecteur vous alerte de manière fiable en cas d'incendie dans votre maison ou appartement. La détection de fumée enclenche une alarme visuelle et sonore.

Dès que votre Twinguard est connecté au contrôleur Bosch Smart Home, vous disposez des fonctions suivantes :

- ▶ Les alarmes déclenchées par un Twinguard sont transmises aux autres Twinguard et également aux détecteurs avertisseurs autonomes de fumée Bosch Smart Home si ces derniers sont intégrés dans le même système.
- ▶ Les alarmes sont transmises via votre routeur DSL à votre appareil mobile.
- Le contrôleur Bosch Smart Home doit être mis en service avant les détecteurs avertisseurs autonomes de fumée !
- La transmission des alarmes aux autres Twinguard ou aux détecteurs avertisseurs autonomes de fumée Bosch Smart Home fonctionne seulement si le contrôleur Bosch Smart Home est activé.
- La transmission des alarmes aux appareils mobiles fonctionne uniquement si le contrôleur Bosch Smart Home est activé et a une connexion Internet.
- Vous trouverez des informations supplémentaires sur les produits, comme par exemple les codes de clignotement et de dérangement, à l'adresse www.bosch-smarthome.com

#### **1.1 Utilisation conforme**

Le produit est conçu uniquement pour un usage dans les maisons, appartements et locaux d'habitation et il ne doit être utilisé qu'à l'intérieur de bâtiments, avec des composants Bosch Smart Home d'origine.

- ▶ Lors de la mise en service, respectez impérativement les consignes de sécurité et les instructions de cette notice et de l'application Bosch Smart Home.
- ▶ Respectez les conditions de raccordement, températures ambiantes et taux d'humidité limites indiqués dans les Caractéristiques techniques  $(voir nape 17)$
- ▶ Évitez l'ensoleillement direct ainsi que toute source de chaleur ou de froid.
	- N'apportez aucune modification au produit. Toute autre utilisation est considérée comme non-conforme. Nous déclinons toute responsabilité pour les dommages en résultant.

#### **2 CONTENU DE L'EMBALLAGE**

**2.1 Twinguard**

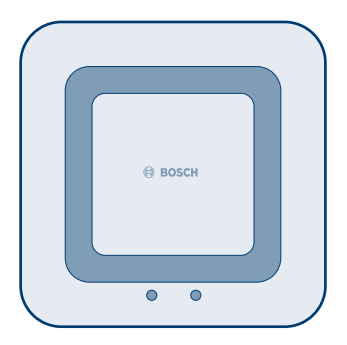

Détecteur avertisseur autonome de fumée Twinguard

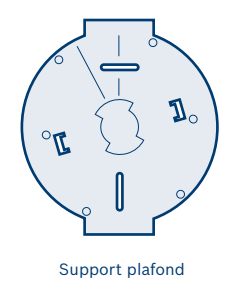

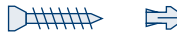

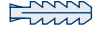

**TTHTTP** 

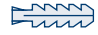

2 vis, 2 chevilles

#### Vérifiez l'intégrité de la livraison. Ne montez que des pièces en parfait état.

- Une connexion Internet ainsi qu'un routeur Wifi du commerce avec un port LAN disponible sont indispensables pour l'utilisation du contrôleur et pour la mise en réseau des détecteurs avertisseurs autonomes de fumée Twinguard.
	- Les piles (6 piles alcalines 1,5 V LR6/AA) sont fournies et peuvent être remplacées au besoin.

#### **3 MISE EN GARDE 3.1 Explication des symboles**

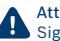

 Attention ! Signale un danger.

**Info importante !** Les informations importantes sont repérées par le symbole Info.

#### **3.2 Consignes de sécurité**

N'ouvrez en aucun cas le détecteur avertisseur autonome de fumée Twinguard. Il ne contient aucune pièce nécessitant une intervention ou un entretien de la part de l'utilisateur. En cas de dysfonctionnement, contactez notre service après-vente. Veillez à une utilisation conforme aux prescriptions.

 N'utilisez que des pièces d'origine. N'utilisez que les piles recommandées dans les caractéristiques techniques. N'utilisez que le matériel de montage préconisé dans la présente notice. Ne peignez pas le détecteur ! Ne recouvrez pas le détecteur de papier peint !

 Les piles ne doivent en aucun cas être exposées à une chaleur excessive comme les rayons du soleil, les flammes ou autre source de chaleur similaire.

 Veuillez noter qu'une liaison radio doit être disponible pour une alerte en cas d'incendie. Robert Bosch Smart Home GmbH décline toute responsabilité pour les périodes de latence.

Veuillez noter que le numéro d'urgence des pompiers dans l'application n'est pas appelé automatiquement lorsque le détecteur avertisseur autonome de fumée Twinguard détecte de la fumée. C'est toujours à vous de passer un appel d'urgence en cas de nécessité !

Veuillez noter que le détecteur avertisseur **Autonome de fumée Twinguard ne peut vous** avertir sur votre périphérique mobile que si celui-ci est activé et une connexion radio mobile est disponible.

Les piles fournies ne sont pas rechargeables.

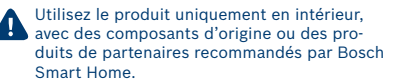

- Protégez l'appareil de la poussière, de l'humidité, des vibrations, de l'exposition constante au soleil ou à d'autres sources de chaleur, du froid et des contraintes mécaniques.
	- Lors du choix du lieu de montage et lors du perçage, assurez-vous de l'absence de conduites électriques ou d'alimentation.
- L'appareil n'est pas un jouet ! Ne laissez pas les enfants jouer avec. Ne laissez pas traîner le matériau d'emballage. Les films plastiques et les petites pièces peuvent être un objet dangereux pour les enfants.
- Lors de la commande à distance ou de la com-**Mande automatisée d'un appareil, il ne peut** être garanti à tout moment, du fait de facteurs extérieurs (p. ex. une liaison radio au contrôleur Smart Home interrompue) que les commandes sont effectivement exécutées ou que le statut correct de l'appareil est affiché dans l'application et sur d'autres outils indicateurs Smart Home (p. ex. un Twist). Des blessures ou dommages matériels peuvent en résulter.

C'est pourquoi :

- ▶ Assurez-vous autant que possible que personne ne peut être mis en danger lors de l'utilisation de la télécommande ou de la commande automatisée.
- ▶ Accordez une attention particulière au réglage ou à l'adaptation d'une télécommande ou d'une commande automatisée et contrôlez régulièrement le fonctionnement correct.

#### **VUE D'ENSEMBLE DU PRODUIT ET ÉLÉMENTS DE COMMANDE ET D'AFFICHAGE TWINGUARD**

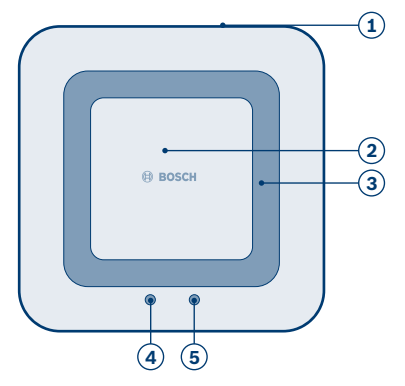

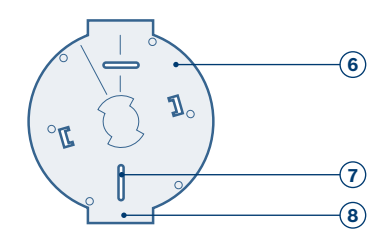

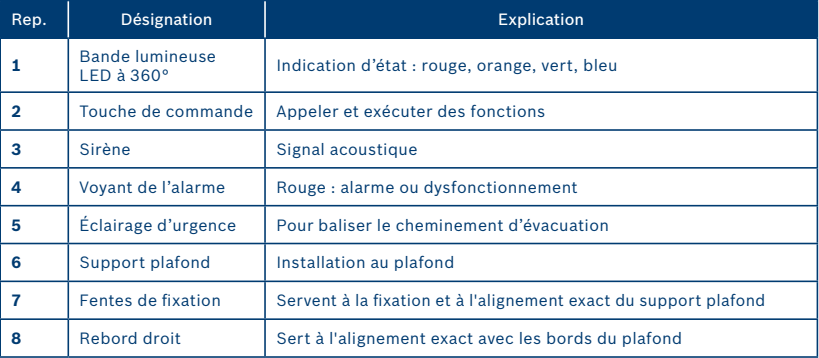

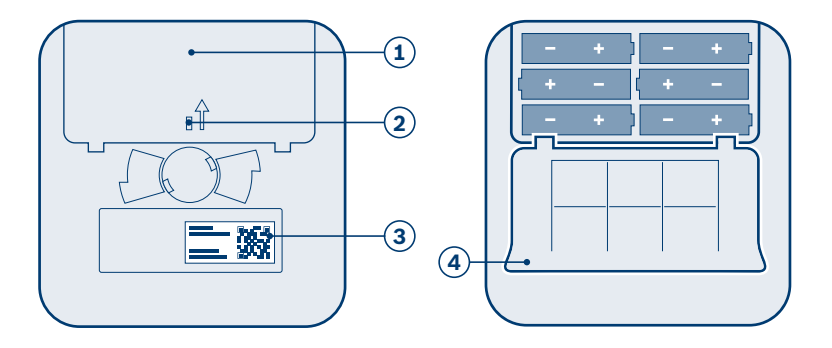

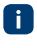

Vous ne pouvez fermer le compartiment à piles que lorsque toutes les piles sont présentes.

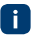

 Veillez à la position correcte des piles lors de leur mise en place, comme représenté ci-dessus.

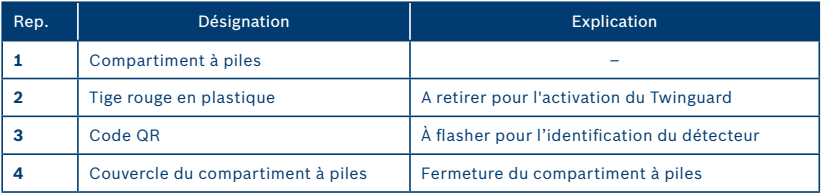

#### **5 MISE EN SERVICE DU TWINGUARD 5.1 Activer le Twinguard**

 Pour la mise en service de votre Twinguard, vous devez télécharger l'application Bosch Smart Home et avoir réussi à mettre en service votre contrôleur Bosch Smart Home.

 Pour la mise en service du Twinguard, votre appareil mobile doit être connecté au réseau WiFi du routeur auquel votre contrôleur Bosch Smart Home est également raccordé.

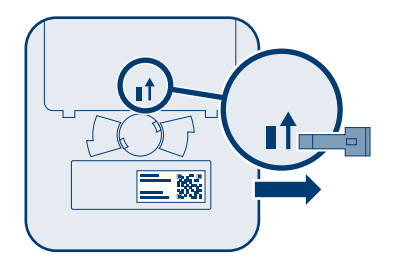

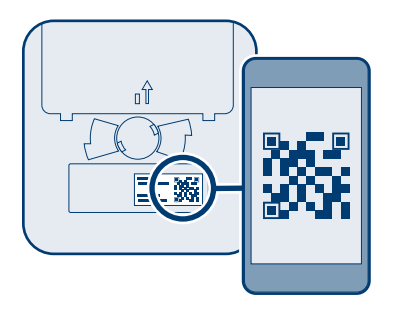

Suivez les consignes de l'application Bosch Twinguard pour connecter d'autres détecteurs avertisseurs autonomes de fumée. Flashez le code QR au dos du détecteur avertisseur autonome de fumée.

L'application va vous demander d'activer le détecteur avertisseur autonome de fumée Twinguard. Retirez à cet effet la tige rouge en plastique au dos du détecteur.

Une fois la tige retirée, le Twinguard est activé. Attention ! Une pression involontaire de la touche de commande déclenche une alarme d'essai.

#### **6 MONTAGE DU TWINGUARD 6.1 Instructions de montage**

 Il est recommandé d'utiliser plusieurs détecteurs avertisseurs autonomes de fumée dans votre maison ou appartement afin d'être protégé partout, ou d'avoir au moins un détecteur avertisseur autonome de fumée dans chaque chambre à coucher ainsi que dans tous les couloirs servant d'issue de secours. Pour une protection optimale, il est conseillé de poser également des détecteurs avertisseurs autonomes de fumée dans les pièces de vie, au grenier et à la cave.

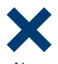

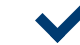

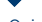

Non Oui Protection optimale

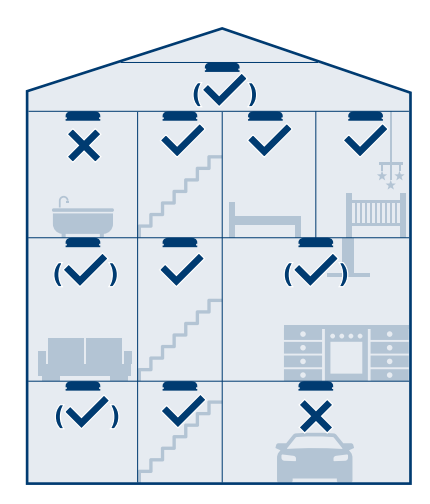

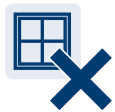

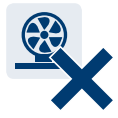

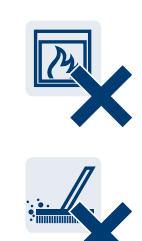

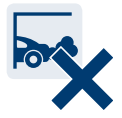

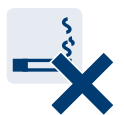

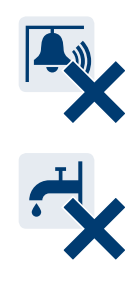

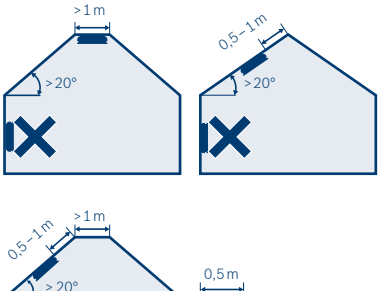

> 20°

Pour le montage au plafond, veillez à respecter l'écart minimal et une orientation correcte. Tenez compte également de l'inclinaison lors d'un montage en sous-pente.

- ▶ Monter l'appareil au plafond au centre de la pièce. La surface maximale de surveillance d'un détecteur est de 60 m². Pour les pièces plus grandes, un autre détecteur avertisseur autonome de fumée doit être placé tous les 60 m². La hauteur de montage maximale d'un détecteur avertisseur autonome de fumée ne doit pas dépasser 6 m.
- ▶ Dans les couloirs d'une largeur maximale de 3 m, l'écart entre deux détecteurs avertisseurs autonomes de fumée ne doit pas dépasser 15 m. L'écart entre le détecteur avertisseur autonome de fumée et l'extrémité du couloir ne doit pas dépasser 7,5 m. Un détecteur avertisseur autonome de fumée doit être placé dans tous les angles, intersections et embranchements.
- ▶ Si une pièce est divisée en hauteur par une estrade ou une galerie, un détecteur avertisseur autonome de fumée est nécessaire sous ces dispositifs si leur surface dépasse 16 m² et si leur longueur et leur largeur dépassent chacune 2 m.
- ▶ Tenez compte de la division du plafond en panneaux ou par des poutres et longerons. Si la hauteur des divisions est > 0,2 m, alors un détecteur avertisseur autonome de fumée doit être présent par panneau si les panneaux forment une surface  $>$  $36 \text{ m}^2$ .

#### **6.2 Fixation par vissage**

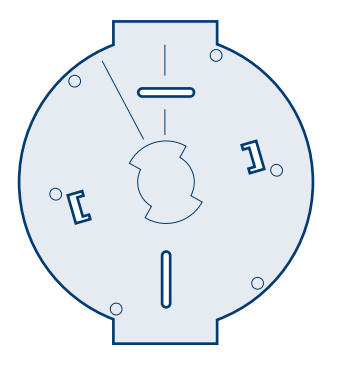

 Le rebord droit du support plafond doit être parallèle au rebord du plafond de la pièce afin d'adapter le détecteur avertisseur autonome de fumée à la géométrie de la pièce.

 Afin d'éviter toute blessure due à un montage non conforme, les consignes de montage de cette notice d'utilisation ainsi que les consignes générales de sécurité doivent être respectées à la lettre.

 Lors du choix du lieu de montage et lors du perçage, assurez-vous de l'absence de conduites électriques ou d'alimentation.

 Deux vis cruciformes à tête fraisée de 3,5 x 30 mm ainsi que deux chevilles universelles de 5 mm sont fournies et prévues pour la fixation aux plafonds en béton.

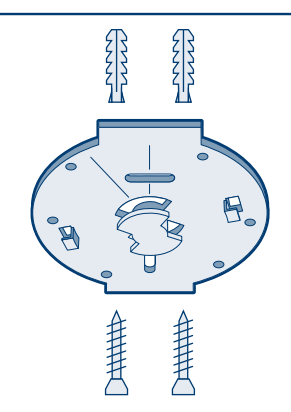

- ▶ Positionnez le support plafond à l'endroit voulu du plafond.
- ▶ Marquez l'emplacement des trous.
- ▶ Percez les trous et insérez les chevilles.
- ▶ Mettez en place le support plafond et vissez-le.

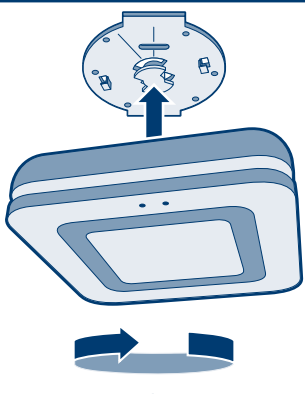

« Clic »

- ▶ Fixez maintenant le détecteur avertisseur autonome de fumée au support plafond ; suivez pour cela le sens des flèches sur le support plafond afin d'en assurer le vissage correct.
- ▶ Tournez le Twinguard dans le sens horaire : si un clic se fait entendre à l'enclenchement il est monté correctement.

#### **7 CONSIGNES DE MAINTENANCE**

 Un contrôle visuel et un test de fonctionnement du détecteur avertisseur autonome de fumée doivent être effectués une fois par mois.

#### **7.1 Contrôle visuel**

- ▶ Les orifices d'entrée de fumée le long de la bande lumineuse LED à 360° et les sorties sonores sur la touche de commande ne doivent pas être obturés (p. ex. par de la poussière, des saletés ou de la peinture).
- ▶ Au besoin, nettoyez avec précaution le détecteur avertisseur autonome de fumée à l'aide d'un chiffon humide.
- ▶ Le détecteur avertisseur autonome de fumée ne doit pas être endommagé et doit être bien fixé sur le lieu d'utilisation.
- ▶ Aucun obstacle (p. ex. décoration/ameublement) ne doit être présent dans un rayon de 0,5 m autour du détecteur avertisseur autonome de fumée afin de ne pas entraver la pénétration de fumée dans le détecteur.

#### **7.2 Contrôle de fonctionnement du Twinguard**

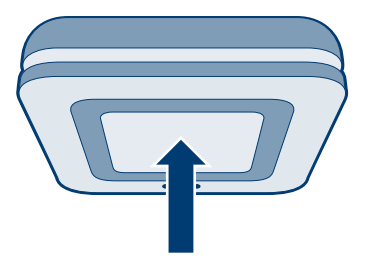

- ▶ Appuyez brièvement sur la touche de commande. L'alarme retentit 3 fois à volume réduit, le voyant d'alarme ainsi que la bande lumineuse clignotent en rouge et l'éclairage d'urgence s'allume.
- ▶ Lorsque le test de fonctionnement est réussi, la bande lumineuse à 360° s'allume en bleu pendant une seconde.
	- Une fois le produit monté, il convient de tester son fonctionnement. Le processus doit ensuite être renouvelé une fois par mois ainsi qu'à chaque changement de pile ou mise à jour du logiciel.
- Si les signaux ne sont pas émis comme décrit, alors le détecteur avertisseur autonome de fumée est défectueux : veuillez le remplacer.
- Appuyez toujours sur la touche de commande du détecteur avertisseur autonome de fumée, au milieu à hauteur du logo Bosch.

Si le test de fonctionnement ou la coupure de l'alarme sont déclenchés par la touche de commande, alors la détection incendie est désactivée pendant 10 minutes et la sirène est coupée. Si le test de fonctionnement est déclenché via l'application, alors la sirène du détecteur n'est pas coupée après le test de fonctionnement.

#### **8 ALARME ET DEPANNAGE**

#### **8.1 Défauts Twinguard**

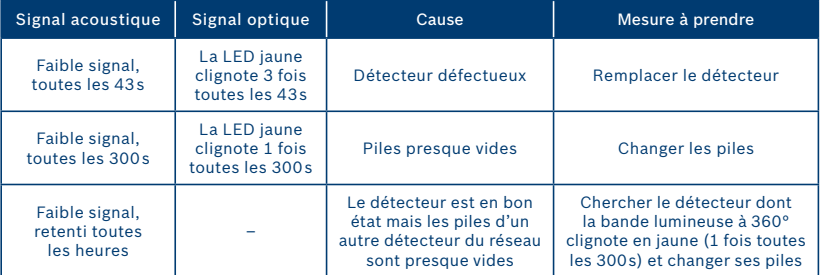

 Vous trouverez les codes de clignotement et de dérangement ainsi que les informations pour réinitialiser le Twinguard aux réglages d'usine et tous les autres affichage du détecteur avertisseur autonome de fumée dans la FAQ en ligne à l'adresse www.bosch-smarthome.com/faq

#### **8.2 Couper la sirène du détecteur avertisseur autonome de fumée**

En cas d'alarme, pressez la touche de commande au centre du détecteur avertisseur autonome de fumée afin de couper la sirène.

 Le son du détecteur avertisseur autonome de fumée qui a détecté l'incendie, peut uniquement être coupé avec la touche de commande de l'appareil. A partir de l'application Bosch Smart Home, vous pouvez couper le son de tous les autres détecteurs interconnectés via le contrôleur Bosch Smart Home.

 $\sum_{n=1}^{\infty}$  Si le test de fonctionnement ou la coupure de l'alarme sont déclenchés par la touche de commande, alors la détection incendie est désactivée pendant 10 minutes et la sirène est coupée.

### **9 INDICATIONS SUR LE PRODUIT**

### **9.1 Caractéristiques techniques**

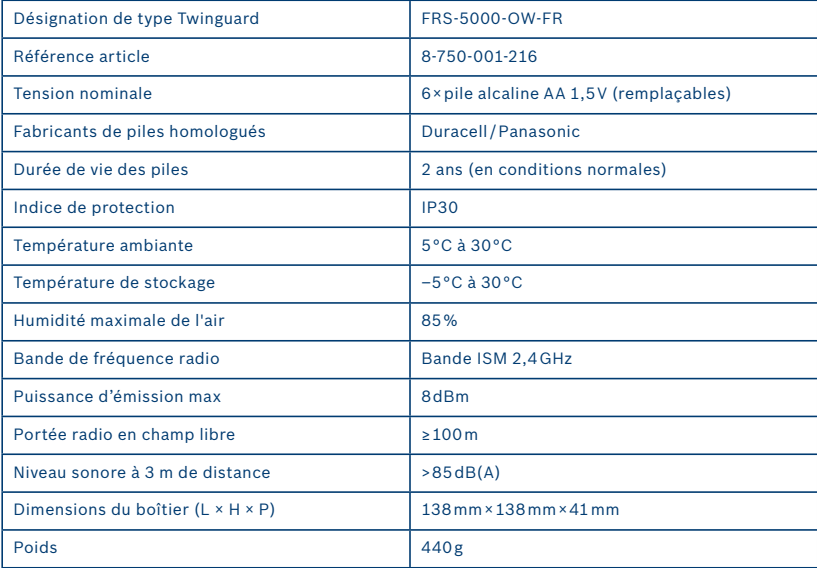

#### **9.2 Déclaration de conformité**

Robert Bosch Smarthome GmbH déclare par la présente que le détecteur avertisseur autonome de fumée Twinguard Bosch est un équipement radioélectrique conforme à la directive 2014/53/CE de l'Union Européenne. Le texte intégral de la déclaration de conformité CE est disponible à l'adresse Internet suivante : www.bosch-smarthome.com/déclarations de conformité CE

### ∈  $\sqrt{2}$

#### **9.3 Défauts de transmission**

Des défauts de transmission ne peuvent pas être exclus (dus par ex. à la présence à proximité de moteurs électriques ou d'appareils électriques défectueux). La portée radio au sein des bâtiments peut être très différente de la portée en champ libre. Outre la puissance de transmission et les propriétés de réception des récepteurs, d'autres facteurs peuvent influencer la transmission, comme l'humidité de l'air ou la configuration du bâtiment.

#### **9.4 Logiciel open-source**

Ce produit de Bosch Smart Home utilise un logiciel Open Source. Vous trouverez ci-après les informations de licence pour les composants Open Source utilisés. La traduction de cette licence n'est destinée qu'à faciliter la compréhension. C'est la version originale en anglais qui fait foi pour les droits d'auteur, les conditions de licence etc.

#### **TWINGUARD**

Contiki Open Source License

Droits d'auteur (c) 2003, Adam Dunkels. Droits d'auteur (c) 2004-2005,2008 Institut suédois de science informatique. Tous droits réservés.

La redistribution et l'utilisation sous formes source et binaire, avec ou sans modification, sont autorisées pour autant que les conditions suivantes soient remplies:

Les redistributions de code source doivent conserver la mention de droits d'auteur ci-dessus, cette liste de conditions et la clause de nonresponsabilité suivante.

Les redistributions sous forme binaire doivent reproduire la mention de droits d'auteur ci-dessus, cette liste de conditions et la clause de non-responsabilité suivante dans la documentation et/ou les autres matériels fournis avec la distribution. Le nom de l'auteur ne peut pas être utilisé pour approuver ou promouvoir des produits dérivés de ce logiciel sans avoir obtenu d'autorisation préalable explicite par écrit.

CE LOGICIEL EST FOURNI PAR L'AUTEUR « EN L'ÉTAT », ET TOUTE GARANTIE EXPLICITE OU IMPLICITE INCLUANT, MAIS SANS S'Y LIMITER, LES GARANTIES IMPLICITES DE QUALITÉ MARCHANDE ET D'ADAPTATION À UN USAGE PARTICULIER EST EXCLUE. EN AUCUN CAS, L'AUTEUR NE PEUT ÊTRE TENU RESPONSABLE D'UN QUELCONQUE DOMMAGE DIRECT, INDIRECT, ACCESSOIRE, PARTICULIER, EXEMPLAIRE OU CONSÉCUTIF (Y COMPRIS, MAIS SANS S'Y LIMITER, L'ACQUISITION DE PRODUITS OU SERVICE DE SUBSTITUTION ; LA PERTE DE JOUISSANCE, DE DONNÉES OU DE BÉNÉFICES ; OU L'INTERRUPTION DES ACTIVITÉS) QUELLES QU'EN SOIENT LES CAUSES ET LE TYPE DE RESPONSABILITÉ, CONTRACTUELLE, OBJEC-TIVE OU FONDÉE SUR UN DÉLIT (Y COMPRIS PAR NÉGLIGENCE OU POUR UNE AUTRE CAUSE)

RÉSULTANT D'UNE MANIÈRE OU D'UNE AUTRE DE L'UTILISATION DE CE LOGICIEL, MÊME SI MENTION A ÉTÉ FAITE DE LA POSSIBILITÉ DE TELS DOMMAGES.

#### ARM CMSIS Open Source License

Droits d'auteur (c) 2009–2014 ARM LIMITED Tous droits réservés.

La redistribution et l'utilisation sous formes source et binaire, avec ou sans modification, sont autorisées pour autant que les conditions suivantes soient remplies :

Les redistributions de code source doivent conserver la mention de droits d'auteur ci-dessus, cette liste de conditions et la clause de nonresponsabilité suivante.

Les redistributions sous forme binaire doivent reproduire la mention de droits d'auteur ci-dessus, cette liste de conditions et la clause de non-responsabilité suivante dans la documentation et/ou les autres matériels fournis avec la distribution. Ni le nom d'ARM ni les noms de ses contributeurs ne doivent servir à soutenir ou à promouvoir des produits dérivés de ce logiciel sans autorisation écrite préalable.

CE LOGICIEL EST FOURNI PAR LES DÉTENTEURS DES DROITS D'AUTEUR ET LES CONTRIBUTEURS « EN L'ÉTAT », ET TOUTE GARANTIE EXPLICITE OU IMPLICITE INCLUANT, MAIS SANS S'Y LIMITER, LES GARANTIES IMPLICITES DE QUALITÉ MARCHANDE ET D'ADAPTATION À UN USAGE PARTICULIER EST EXCLUE. EN AUCUN CAS, LES DÉTENTEURS DES DROITS D'AUTEUR OU LES CONTRIBUTEURS NE PEUVENT ÊTRE TENUS RESPONSABLES D'UN QUELCONQUE DOMMAGE DIRECT, INDIRECT ACCESSOIRE, PARTICULIER, EXEMPLAIRE OU CONSÉCUTIF (Y COMPRIS, MAIS SANS S'Y LIMI-TER, L'ACQUISITION DE PRODUITS OU SERVICES DE SUBSTITUTION ; LA PERTE DE JOUISSANCE, DE DONNÉES OU DE BÉNÉFICES ; OU L'INTERRUP-TION DES ACTIVITÉS) QUELLES QU'EN SOIENT

LES CAUSES ET LE TYPE DE RESPONSABILITÉ, CONTRACTUELLE, OBJECTIVE OU FONDÉE SUR UN DÉLIT (Y COMPRIS PAR NÉGLIGENCE OU POUR UNE AUTRE CAUSE) RÉSULTANT D'UNE MANIÈRE OU D'UNE AUTRE DE L'UTILISATION DE CE LOGICIEL, MÊME SI MENTION A ÉTÉ FAITE DE LA POSSIBILITÉ DE TELS DOMMAGES.

#### Objets sous licence BSD 3 clauses

Droits d'auteur (c) 1994-2009 Red Hat, Inc. Droits d'auteur (c) 1981–2000 The Regents of the University of California.

Droits d'auteur (c) 2001 Christopher G. Demetriou. Droits d'auteur (c) 1999 Kungliga Tekniska Högskolan (Institut royal de technologie, Stockholm, Suède) Droits d'auteur (c) 1998 Todd C. Miller Todd.Miller@courtesan.com

Droits d'auteur (c) 2009 ARM Ltd (Remarque : cette liste est un regroupement et n'indique pas de collaboration aux objets) Tous droits réservés.

La redistribution et l'utilisation sous formes source et binaire, avec ou sans modification, sont autorisées pour autant que les conditions suivantes soient remplies:

- 1. Les redistributions de code source doivent conserver la mention de droits d'auteur ci-dessus, cette liste de conditions et la clause de non-responsabilité suivante.
- 2. Les redistributions sous forme binaire doivent reproduire la mention de droits d'auteur ci-dessus, cette liste de conditions et la clause de non-responsabilité suivante dans la documentation et/ou les autres matériels fournis avec la distribution.
- 3. Ni le nom de l'organisation ni les noms de ses contributeurs ne doivent servir à soutenir ou à promouvoir des produits dérivés de ce logiciel sans autorisation écrite préalable.

CE LOGICIEL EST FOURNI PAR LES DÉTENTEURS DES DROITS D'AUTEUR ET LES CONTRIBUTEURS « EN L'ÉTAT », ET TOUTE GARANTIE EXPLICITE OU IMPLICITE INCLUANT, MAIS SANS S'Y LIMITER, LES GARANTIES IMPLICITES DE QUALITÉ MARCHANDE ET D'ADAPTATION À UN USAGE PARTICULIER EST EXCLUE. EN AUCUN CAS <DÉTENTEUR DES DROITS D'AUTEUR > NE PEUT ÊTRE TENU RESPON-SABLE D'UN QUELCONQUE DOMMAGE DIRECT, INDIRECT, ACCESSOIRE, PARTICULIER, EXEM-PLAIRE OU CONSÉCUTIF (Y COMPRIS, MAIS SANS S'Y LIMITER, L'ACQUISITION DE PRODUITS OU SERVICE DE SUBSTITUTION ; LA PERTE DE JOUIS-SANCE, DE DONNÉES OU DE BÉNÉFICES ; OU L'INTERRUPTION DES ACTIVITÉS) QUELLES QU'EN SOIENT LES CAUSES ET LE TYPE DE RESPONSA-BILITÉ, CONTRACTUELLE, OBJECTIVE OU FONDÉE SUR UN DÉLIT (Y COMPRIS PAR NÉGLIGENCE OU POUR UNE AUTRE CAUSE) RÉSULTANT D'UNE MANIÈRE OU D'UNE AUTRE DE L'UTILISATION DE CE LOGICIEL, MÊME SI MENTION A ÉTÉ FAITE DE LA POSSIBILITÉ DE TELS DOMMAGES.

#### Objets sous licence BSD 2 clauses

Droits d'auteur (c) 2000, 2001 Alexey Zelkin phantom@FreeBSD.org Droits d'auteur (c) 1996 Andrey A. Chernov, Moscou, Russie. Droits d'auteur (c) 1997 Andrey A. Chernov, Moscou, Russie. Droits d'auteur (c) 2001 Daniel Eischen <deischen@FreeBSD.org>. Droits d'auteur (c) 1999 Citrus Project. Droits d'auteur (c) 1995 Alex Tatmanjants alex@elvisti.kiev.ua, Electronni Visti IA, Kiev, Ukraine. Droits d'auteur (c) 1998, M. Warner Losh imp@freebsd.org Droits d'auteur (c) 2008 Ed Schouten ed@FreeBSD.org

(Remarque : cette liste est un regroupement et n'indique pas de collaboration aux objets) Tous droits réservés.

La redistribution et l'utilisation sous formes source et binaire, avec ou sans modification, sont autorisées pour autant que les conditions suivantes soient remplies:

- 1. Les redistributions de code source doivent conserver la mention de droits d'auteur ci-dessus, cette liste de conditions et la clause de non-responsabilité suivante.
- 2. Les redistributions sous forme binaire doivent reproduire la mention de droits d'auteur ci-dessus, cette liste de conditions et la clause de non-responsabilité suivante dans la documentation et/ou les autres matériels fournis avec la distribution.

CE LOGICIEL EST FOURNI PAR LES DÉTENTEURS DES DROITS D'AUTEUR ET LES CONTRIBUTEURS « EN L'ÉTAT », ET TOUTE GARANTIE EXPLICITE OU IMPLICITE INCLUANT, MAIS SANS S'Y LIMITER, LES GARANTIES IMPLICITES DE QUALITÉ MARCHANDE ET D'ADAPTATION À UN USAGE PARTICULIER EST EXCLUE. EN AUCUN CAS <DÉTENTEUR DES DROITS D'AUTEUR> NE PEUT ÊTRE TENU RESPON-SABLE D'UN QUELCONQUE DOMMAGE DIRECT. INDIRECT, ACCESSOIRE, PARTICULIER, EXEM-PLAIRE OU CONSÉCUTIF (Y COMPRIS, MAIS SANS S'Y LIMITER, L'ACQUISITION DE PRODUITS OU SERVICE DE SUBSTITUTION ; LA PERTE DE JOUIS-SANCE, DE DONNÉES OU DE BÉNÉFICES ; OU L'INTERRUPTION DES ACTIVITÉS) QUELLES QU'EN SOIENT LES CAUSES ET LE TYPE DE RESPONSA-BILITÉ, CONTRACTUELLE, OBJECTIVE OU FONDÉE SUR UN DÉLIT (Y COMPRIS PAR NÉGLIGENCE OU POUR UNE AUTRE CAUSE) RÉSULTANT D'UNE MANIÈRE OU D'UNE AUTRE DE L'UTILISATION DE CE LOGICIEL, MÊME SI MENTION A ÉTÉ FAITE DE LA POSSIBILITÉ DE TELS DOMMAGES.

#### Logiciel conçu par David M. Gay Droits d'auteur (c) 1991 by AT&T.

La permission d'utiliser, copier, modifier et distribuer ce logiciel à quelque fin que ce soit, sans frais, est accordée par la présente, à condition que la notice complète soit incluse dans toutes les copies de tout logiciel étant ou incluant une copie ou une modification de ce logiciel et dans toutes les copies des documents justificatifs pour un tel logiciel. CE LOGICIEL EST FOURNI « EN L'ÉTAT », SANS QU'AUCUNE GARANTIE EXPRESSE OU IMPLICITE N'Y SOIT ATTACHÉE. EN PARTICULIER, NI L'AU-TEUR, NI AT&T NE FONT DE DÉCLARATION ET NE DONNENT DE GARANTIE D'AUCUNE SORTE SUR LA COMMERCIABILITÉ DE CE LOGICIEL OU SUR SON ADÉQUATION À UN USAGE PARTICULIER. Copyright (C) 1998–2001 Lucent Technologies. Tous droits réservés.

La permission d'utiliser, copier, modifier et distribuer ce logiciel à quelque fin que ce soit, sans frais, est accordée par la présente, à condition que l'avis de droits d'auteur ci-dessus apparaisse dans toutes les copies et qu'à la fois l'avis de droits d'auteur, cet avis d'autorisation et les clauses de garantie apparaissent dans les documents justificatifs, et que le nom de Lucent ou de l'une de ses entités ne soient pas utilisés dans la publicité touchant la distribution de ce logiciel sans autorisation écrite préalable.

LUCENT DÉCLINE TOUTE GARANTIE CONCER-NANT CE LOGICIEL, Y COMPRIS TOUTES LES GARANTIES IMPLICITES DE COMMERCIALISATION OU D'ADÉQUATION À UN USAGE PARTICULIER. EN AUCUN CAS, LUCENT OU L'UNE DE SES ENTITÉS NE PEUVENT ÊTRE TENUS RESPONSABLES DES DOMMAGES SPÉCIAUX, INDIRECTS OU CONSÉCU-TIFS OU DES DOMMAGES QUELS QU'ILS SOIENT RÉSULTANTE LA PERTE DE LA JOUISSANCE, DES DONNÉES OU DES BÉNÉFICES, DANS LE CADRE D'UNE ACTION CONTRACTUELLE, D'UNE NÉGLI-GENCE OU DE TOUT AUTRE ACTE DÉLICTUEUX

#### DÉCOULANT DE L'UTILISATION OU DE LA FONC-TIONNALITÉ DE CE LOGICIEL.

#### Logiciel conçu par Sun Microsystems

Droits d'auteur (c) 1993 Sun Microsystems, Inc. Tous droits réservés.

Développé par SunPro, une société de Sun Microsystems, Inc.

La permission d'utiliser, copier, modifier et distribuer ce logiciel est accordée sans frais, à condition que cette notice soit respectée.

#### Logiciel conçu par Hewlett Packard Droits d'auteur (c) 1986 HEWLETT-PACKARD **COMPANY**

A toute personne reconnaissant que ce logiciel est fourni « en l'état », sans aucune garantie expresse ou implicite : La permission d'utiliser, copier, modifier et distribuer ce logiciel à quelque fin que ce soit, sans frais, est accordée par la présente, à condition que l'avis de droits d'auteur ci-dessus et cette notice apparaissent dans toutes les copies, et que le nom de Hewlett-Packard Company ne soit pas utilisé dans la publicité touchant la distribution de ce logiciel sans autorisation écrite préalable. Hewlett-Packard Company ne fait aucune déclaration concernant l'adéquation de ce logiciel à quelque usage que ce soit.

#### Logiciel conçu par Hans-Peter Nilsson

Droits d'auteur (c) 2001 Hans-Peter Nilsson La permission d'utiliser, copier, modifier et distribuer ce logiciel est accordée sans frais, à condition que l'avis de droits d'auteur, cette notice et la clause de non-responsabilité ci-dessous soient conservés sans modification. CE LOGICIEL EST FOURNI « EN L'ÉTAT », SANS AUCUNE GARANTIE EXPRESSE OU IMPLICITE, Y COMPRIS MAIS NON DE FACON LIMITATIVE. LES GARANTIES IMPLICITES COMMERCIALES ET SUR L'ADÉQUATION À UN USAGE PARTICULIER

Logiciel conçu par S. L. Moshier Auteur : S. L. Moshier.

Droits d'auteur (c) 1984, 2000 S. L. Moshier La permission d'utiliser, copier, modifier et distribuer ce logiciel à quelque fin que ce soit, sans frais, est accordée par la présente, à condition que la notice complète soit incluse dans toutes les copies de tout logiciel étant ou incluant une copie ou une modification de ce logiciel et dans toutes les copies des documents justificatifs pour un tel logiciel.

CE LOGICIEL EST FOURNI « EN L'ÉTAT », SANS QU'AUCUNE GARANTIE EXPRESSE OU IMPLICITE N'Y SOIT ATTACHÉE. . EN PARTICULIER, L'AUTEUR NE FAIT AUCUNE DÉCLARATION NI NE DONNE DE GARANTIE D'AUCUNE SORTE SUR LA COMMERCIA-BILITÉ DE CE LOGICIEL OU SUR SON ADÉQUATION À UN USAGE PARTICULIER.

#### **9.5 Protection de l'environnement et élimination des déchets**

Les appareils électriques et électroniques arrivés en fin de vie ainsi que les piles défectueuses ou usagées doivent être éliminés séparément et dans le respect de l'environnement (directive européenne relative aux déchets d'équipements électriques et électroniques). Utilisez les systèmes locaux de récupération et de collecte pour vous débarrasser de vos appareils électriques et électroniques usagés ainsi que de vos piles. Ne jetez pas les piles dans les ordures ménagères. Déposez les piles usagées dans un centre de collecte et de recyclage.

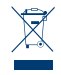

#### **10 AUTRES INFORMATIONS**

Pour de plus amples informations sur l'utilisation et l'entretien du contrôleur, consultez la Foire aux Questions (FAQ) en ligne sur www.bosch-smarthome.com/faq

Toutes les coordonnées de vos interlocuteurs sont indiquées au dos de ce document

 Supprimez vos données personnelles avant de vendre ou donner votre appareil Bosch Smart Home. Pour cela, réinitialisez l'appareil aux réglages d'usine (voir la FAQ en ligne).

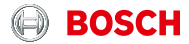

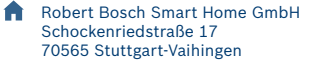

 $\mathbb{Q}$ 0 800 900 000 Service & ap<br>gratuits Lun – Ven 07h00 – 20h00  $08h00 - 18h00$ 

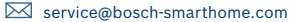

08 /2019 8-750-001-219 V002